# **How to Find Unreliable ReadBasix Results**

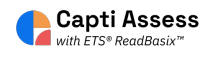

You may notice missing scores for your students. If you students did not answer 10 of the questions in a given subtest, the system may be hiding the score because it is not reliable. This guide walks you through the process of checking whether or not a ReadBasix score is hidden because it is unreliable.

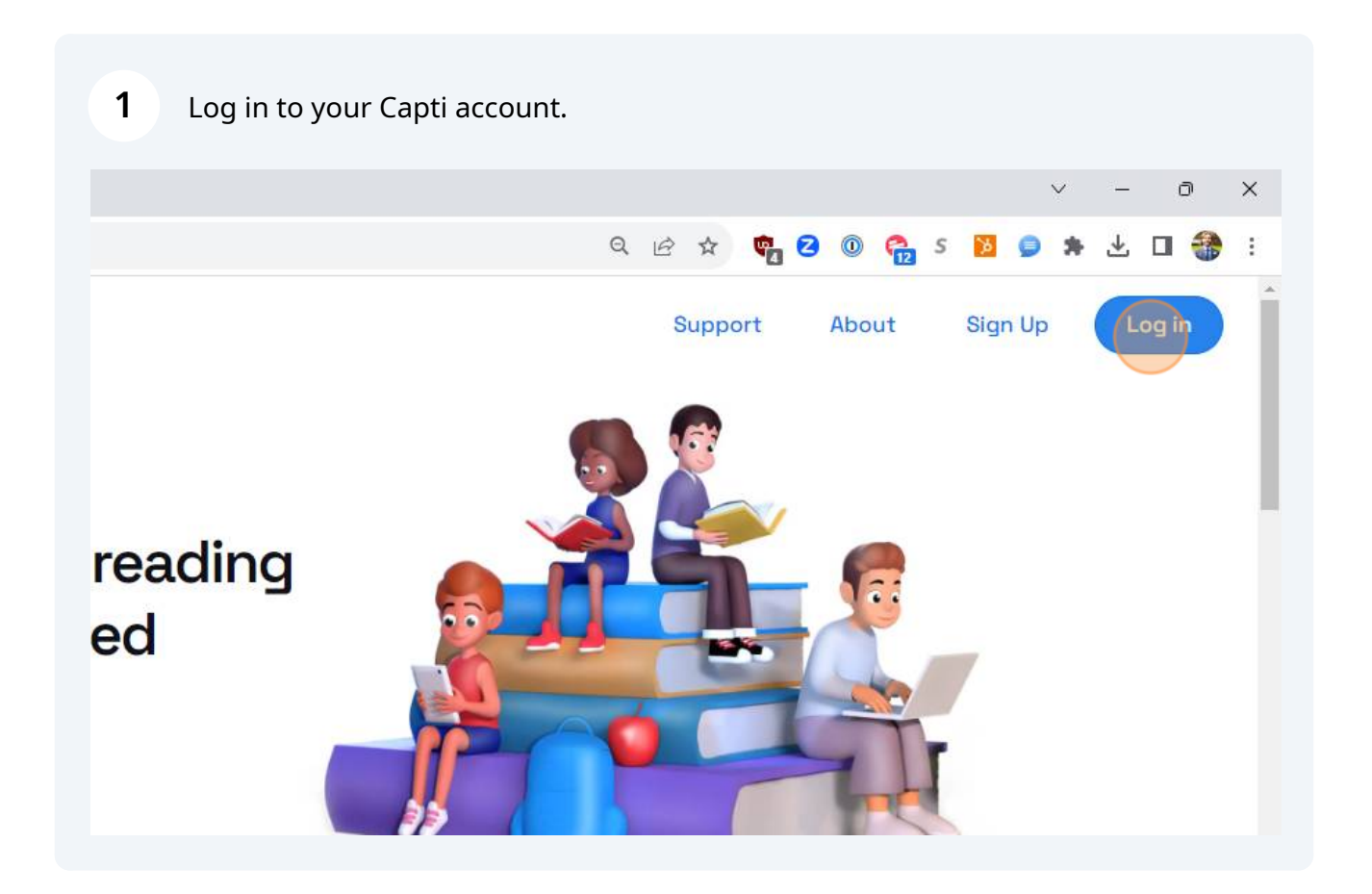

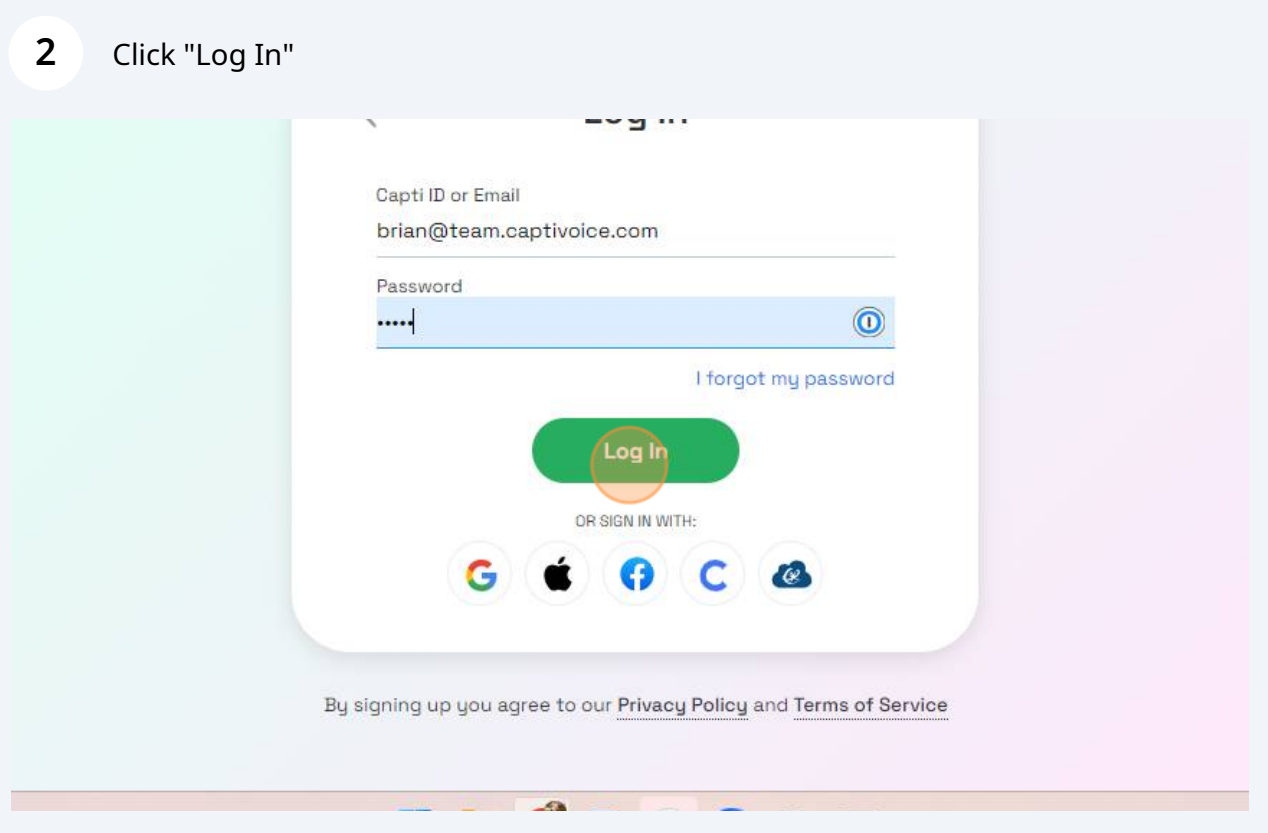

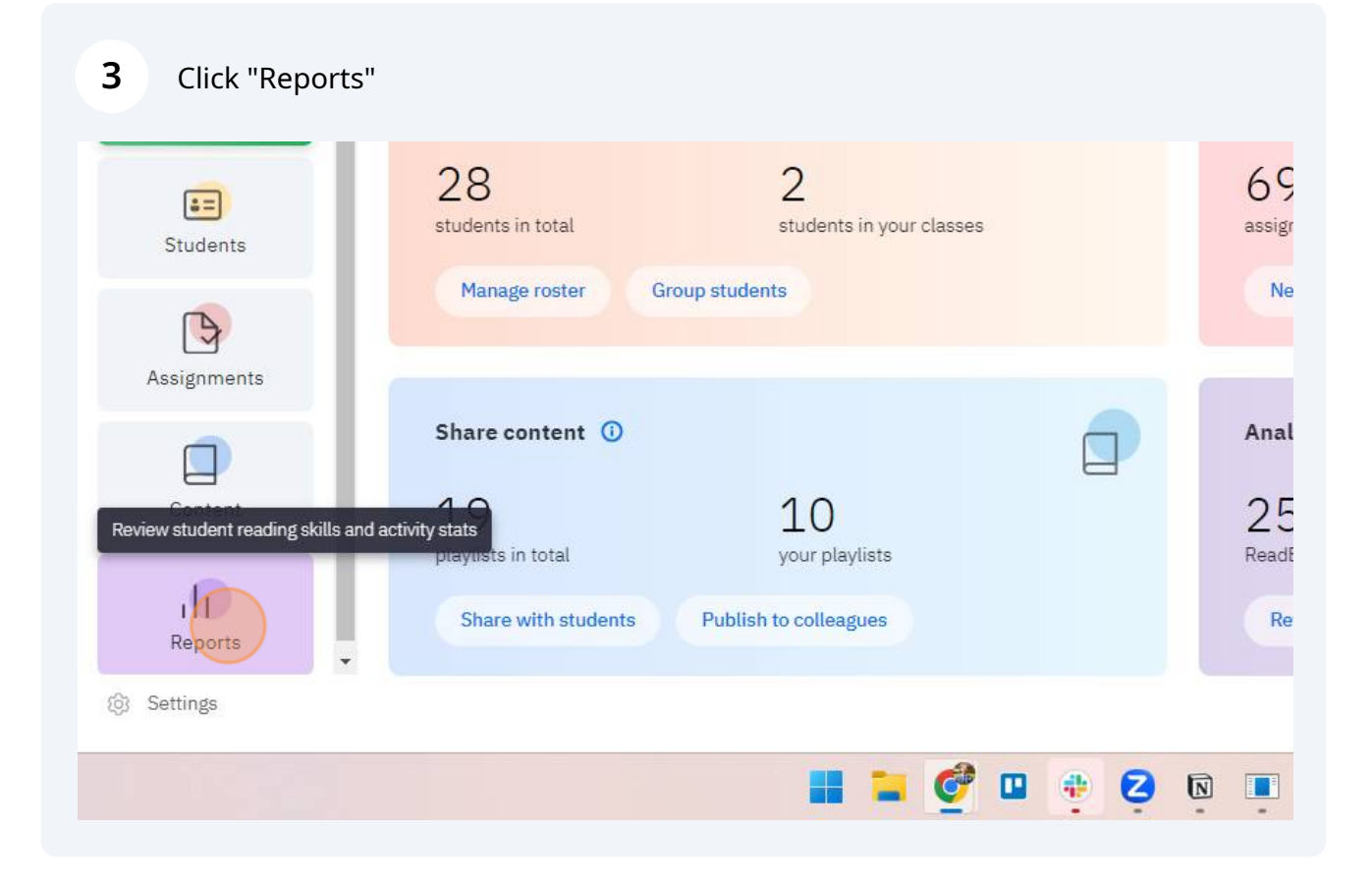

**4** Click "ETS ReadBasix"

 $\circ$ 

#### $\overline{3}$ 25 **ETS ReadRoutix**  $\hat{p}$ Fast screening of reading skills for a personalized diagnostic path don't need need assessment 17  $11$ **ETS ReadBasix** 53 Foundational reading skills assessment need assessment up to date **ETS ReadAuthentix** 20 8  $\circledcirc$ Scenario-based reading comprehension assessment need assessment up to date  $10$ 18 **Activity Stats** ılı. Students' reading activity statistics recently active not active recently

#### **5** Click "Full Report" or select the specific class report you want to view.

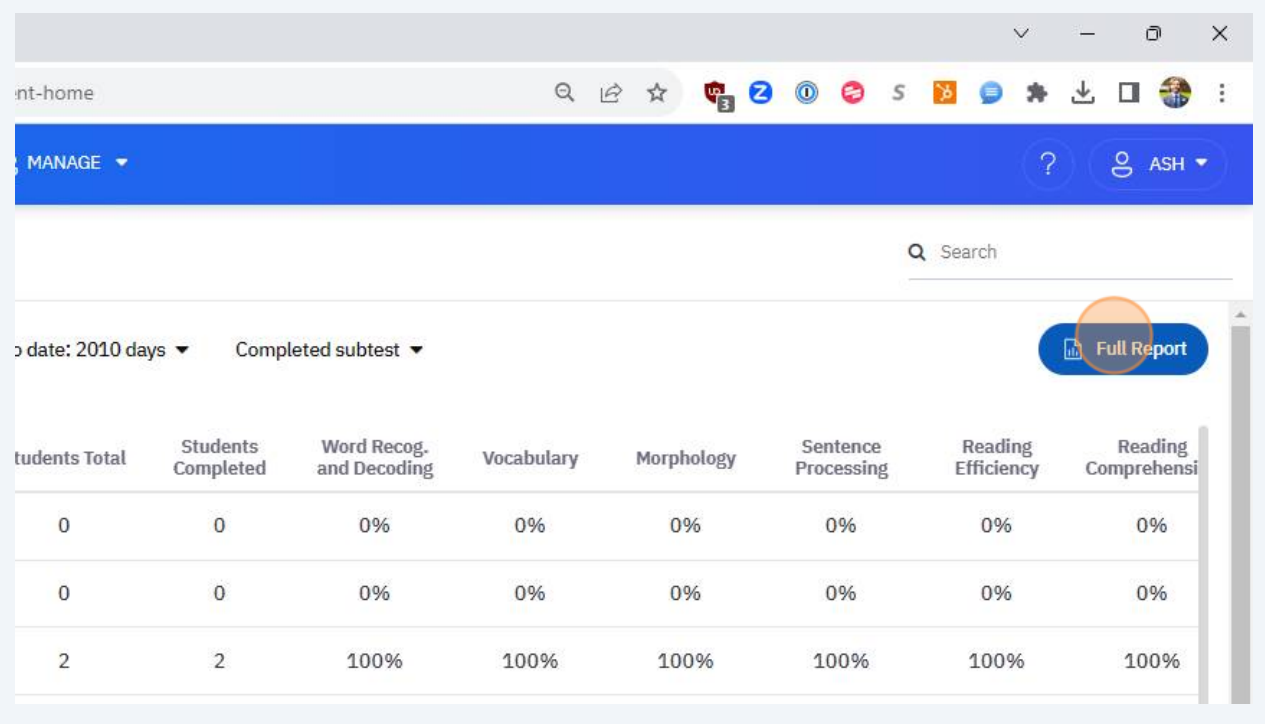

#### Click "Students"

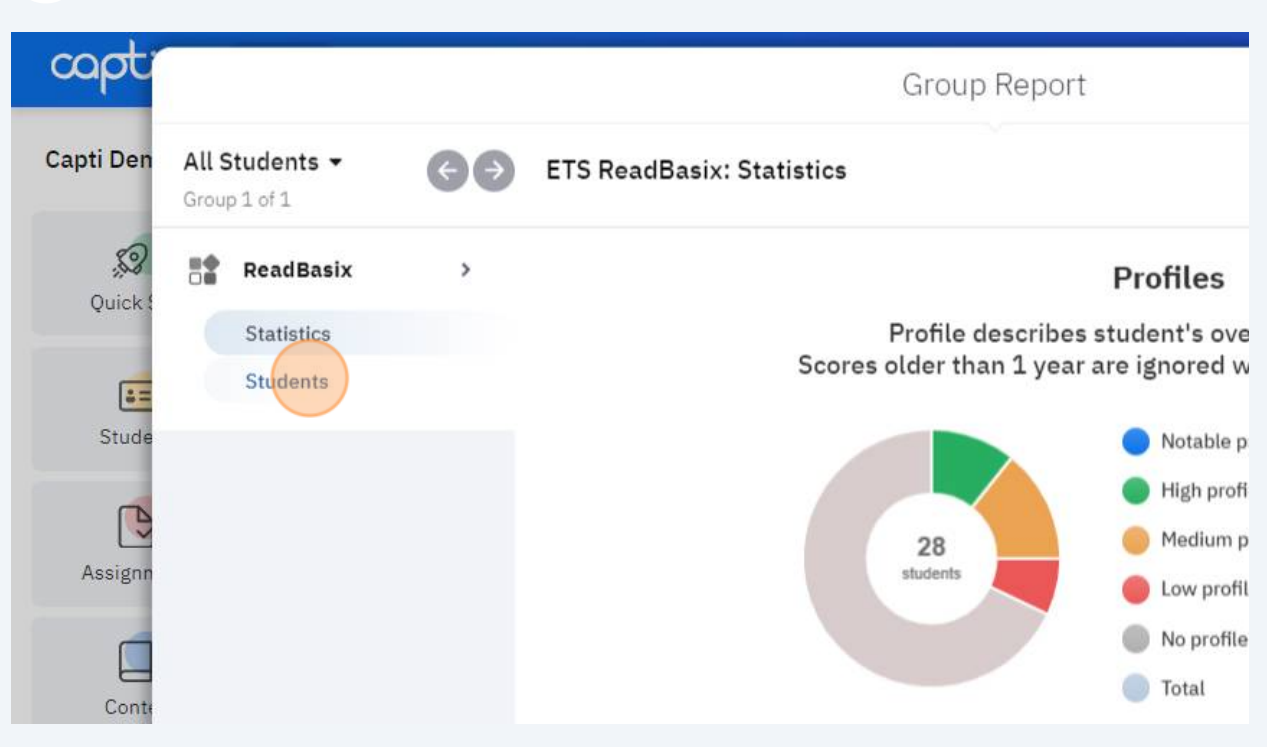

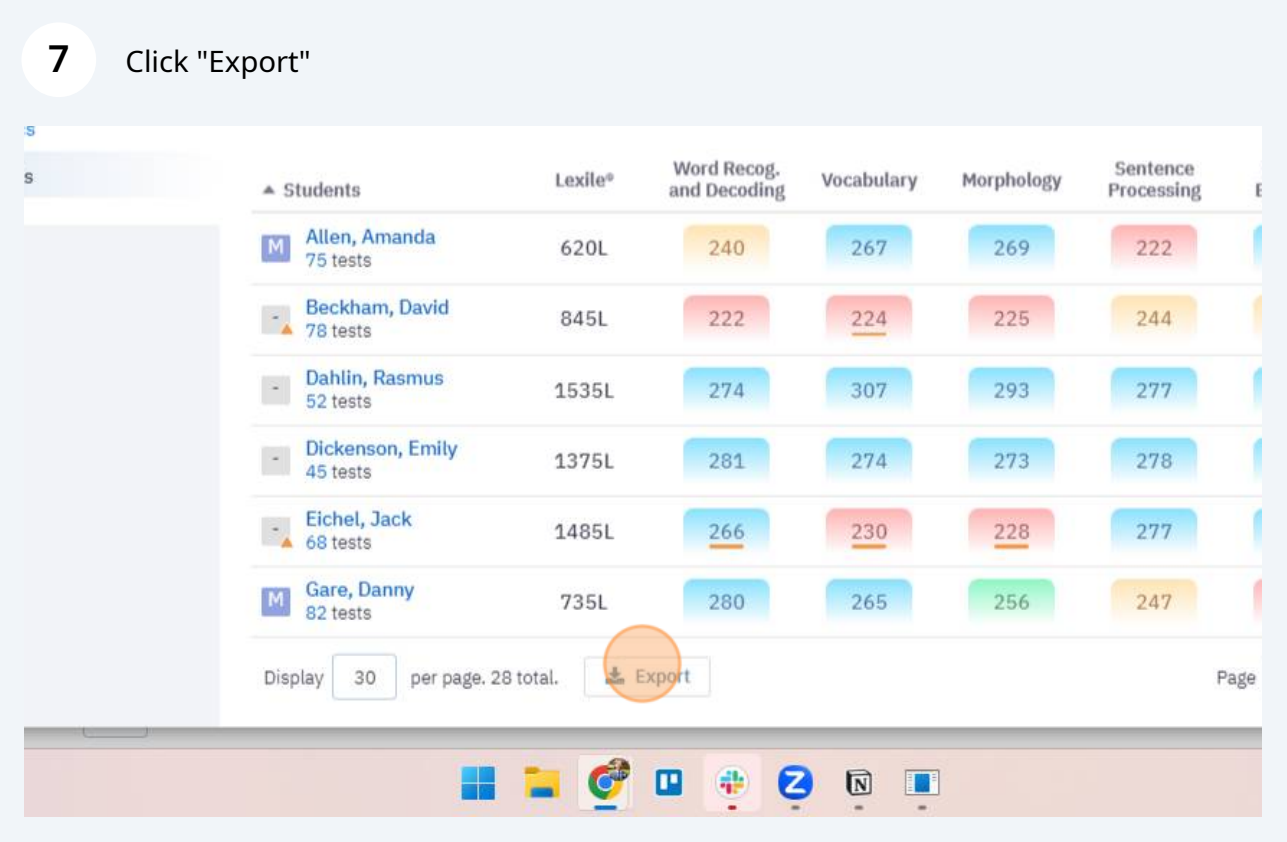

## Click "Report Scope"

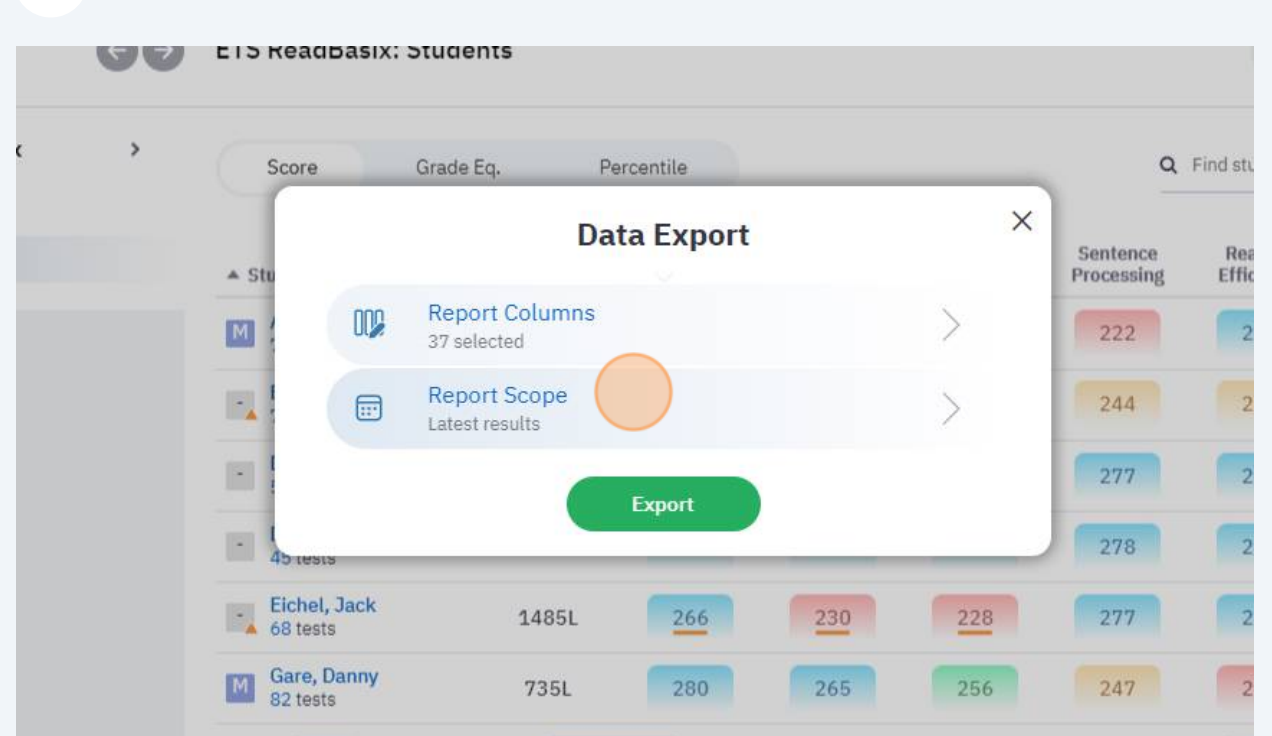

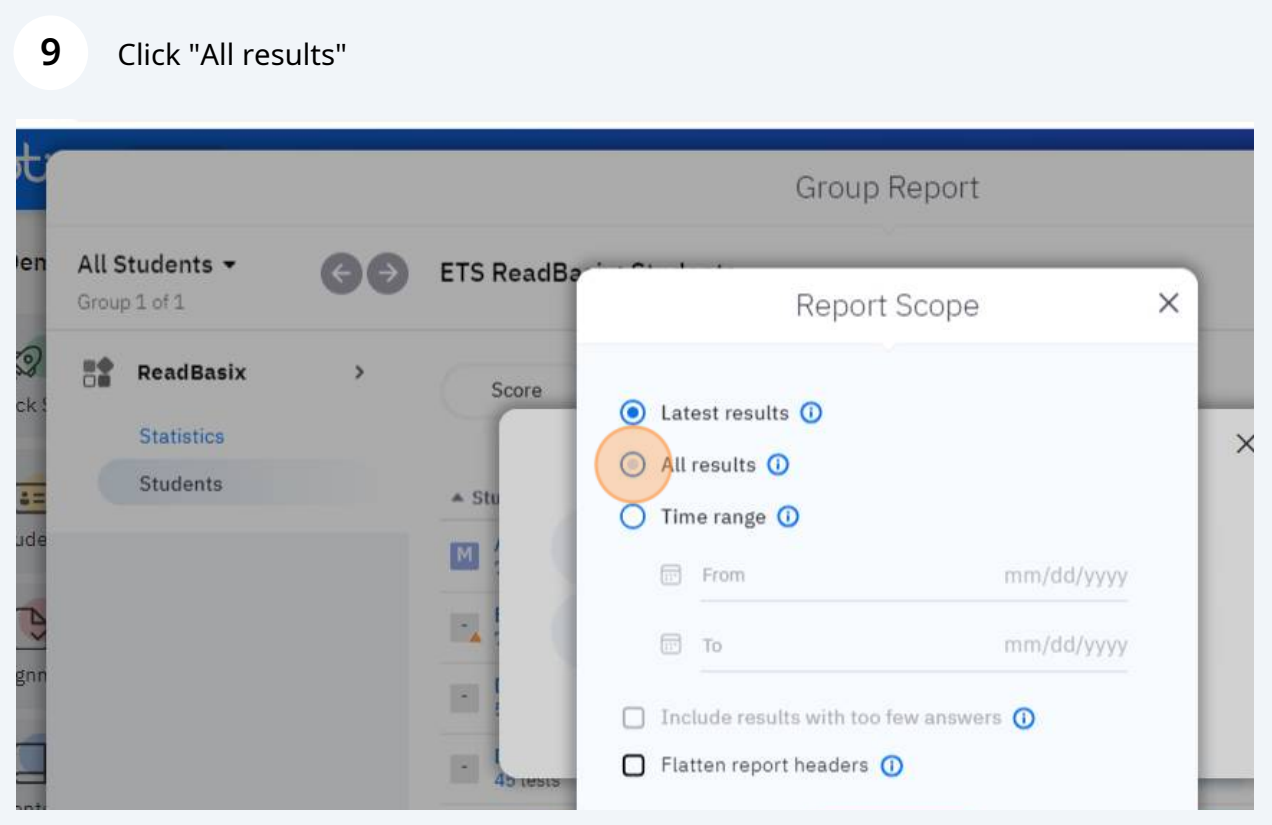

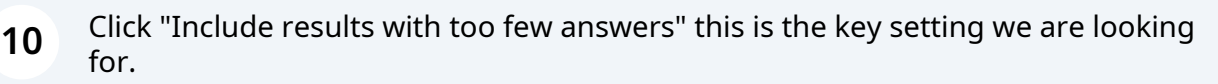

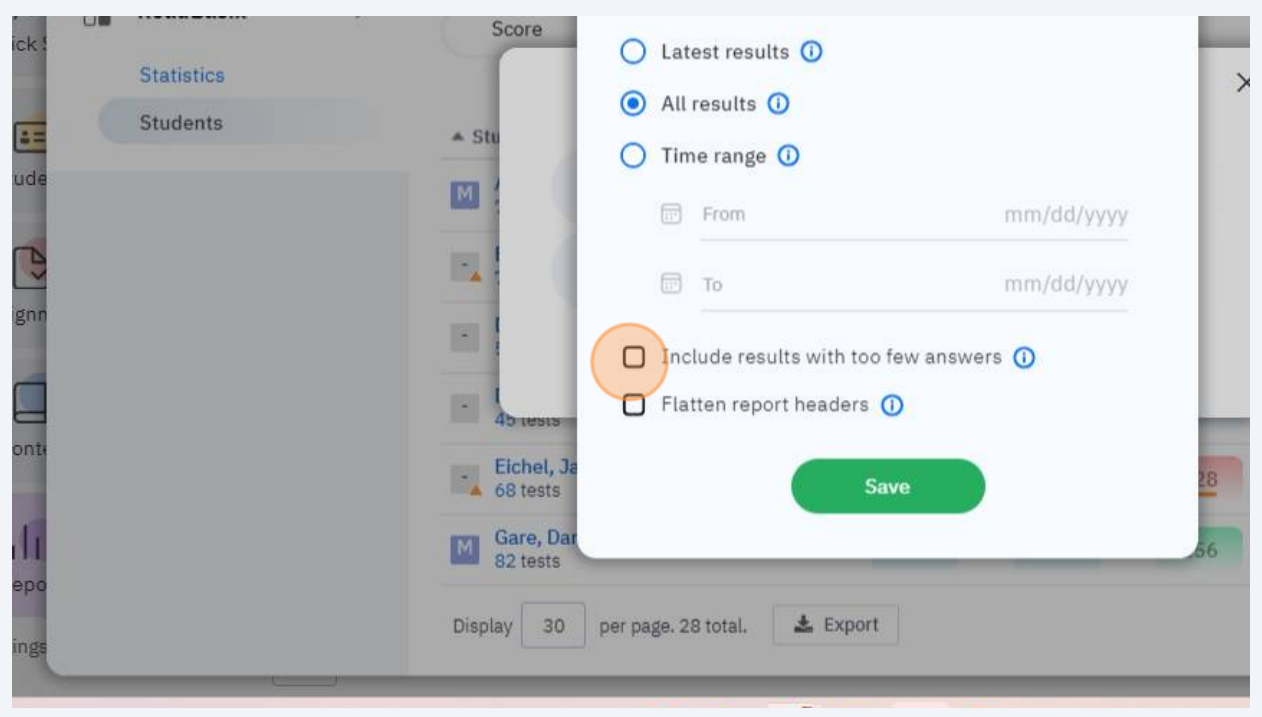

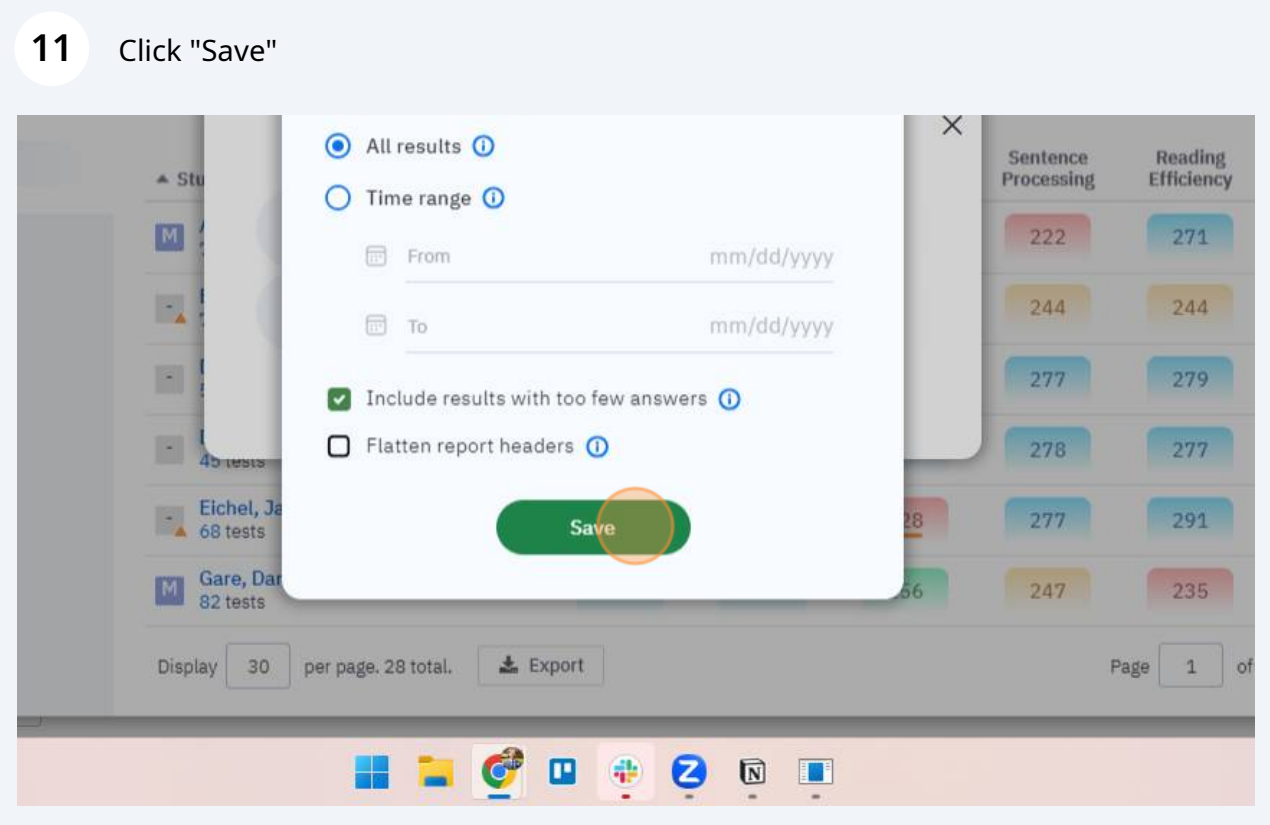

## Click "Export"

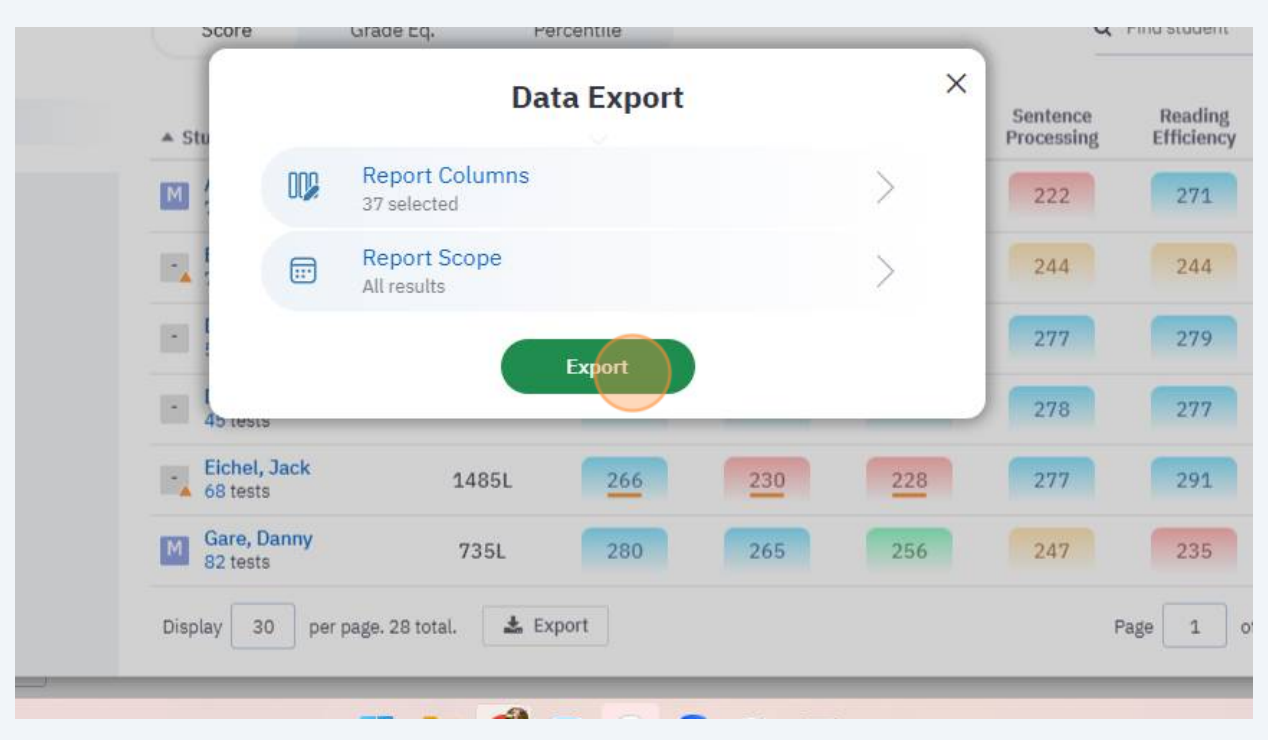

## Click the exported .xlsx file in your downloads folder.

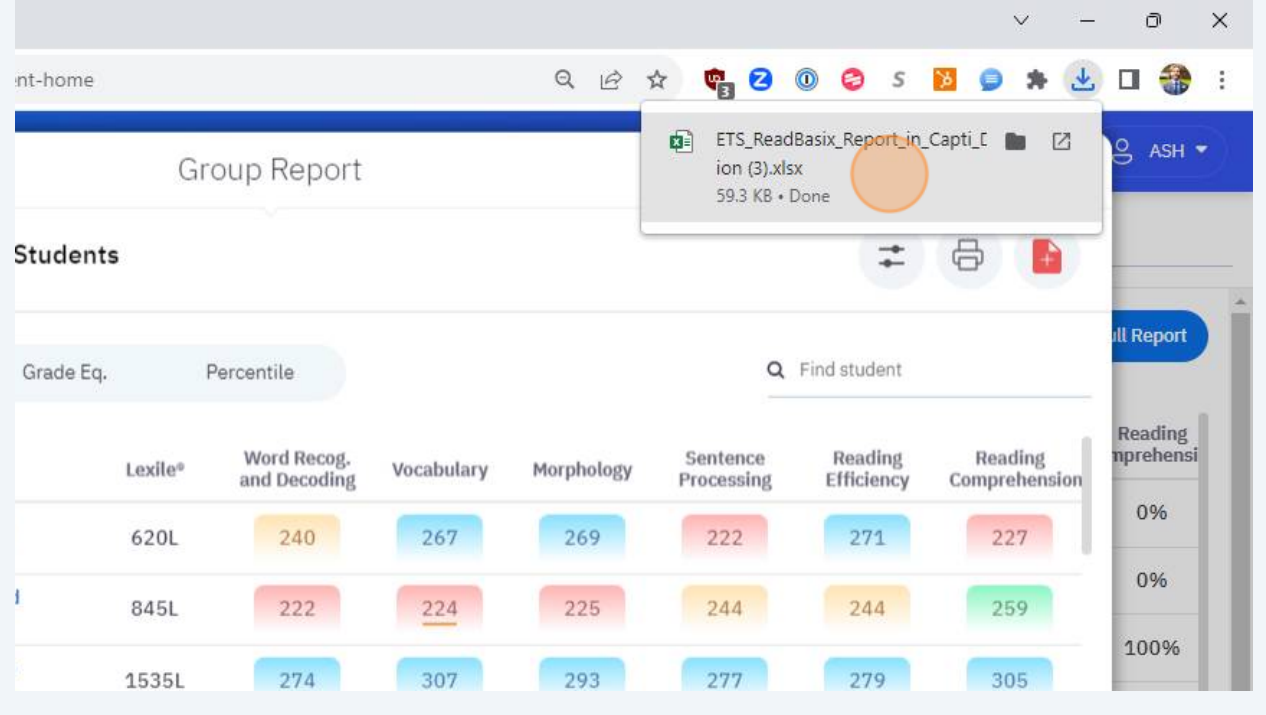

### Press **ctrl** + **f**

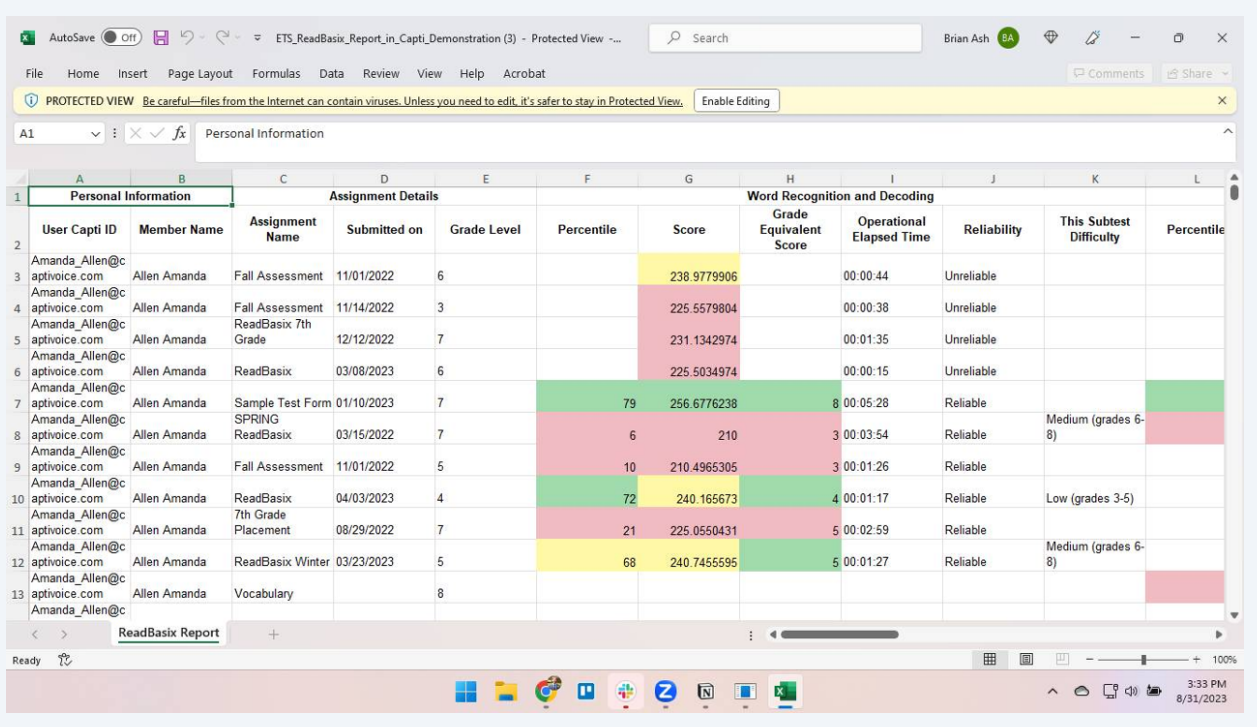

## Type "unreliable"

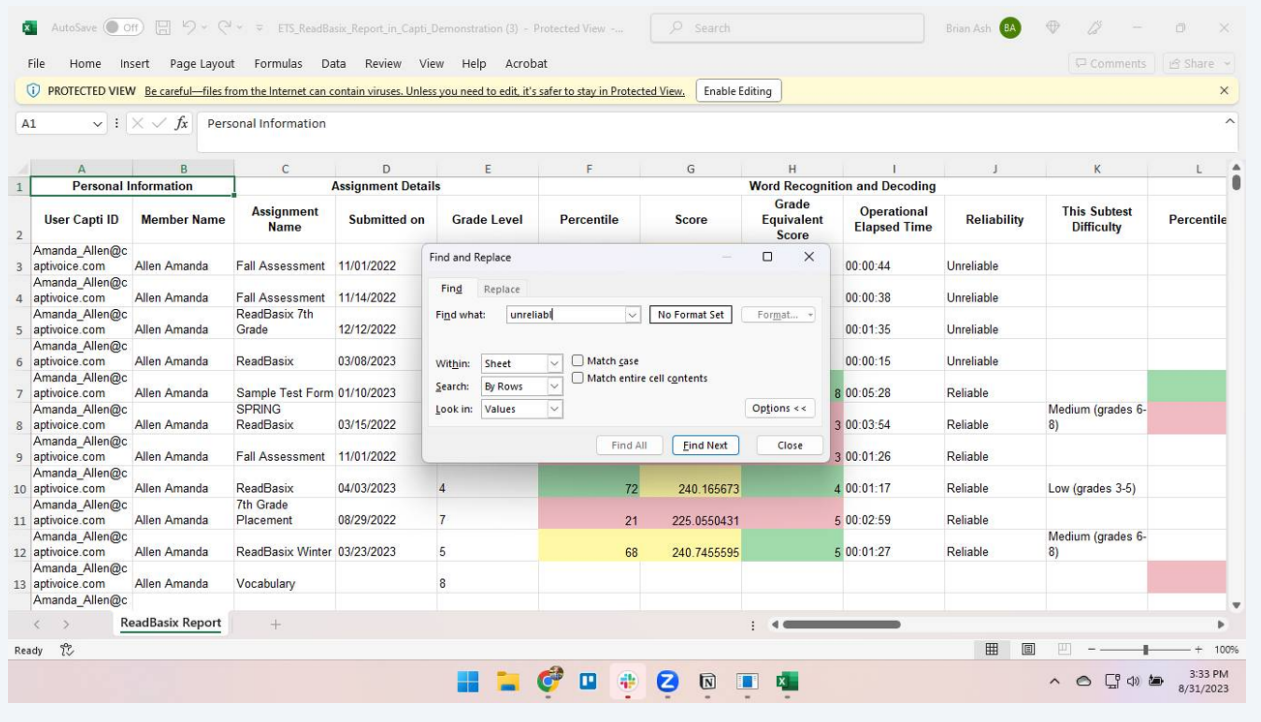

#### **16** Click "Find Next"

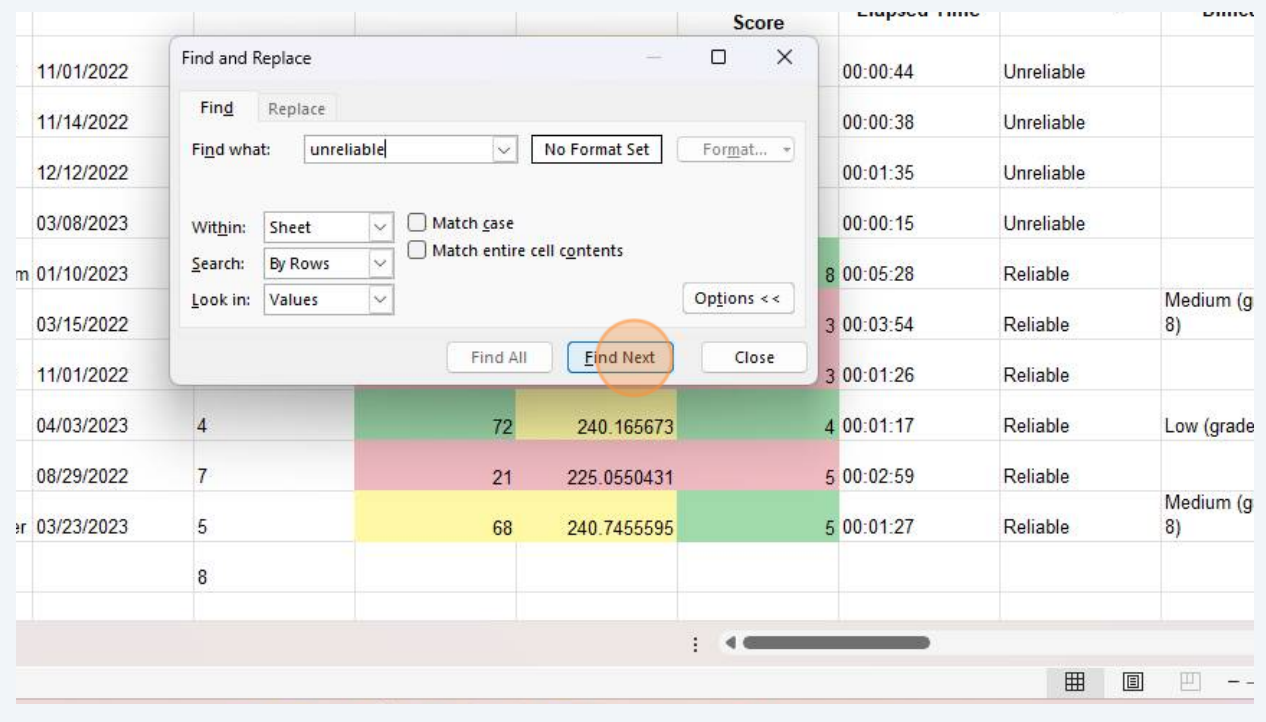

**17** Match up the unreliable scores to the missing scores. If they say unreliable, this is why the score is missing. Test the student again on that subtest to produce a score.

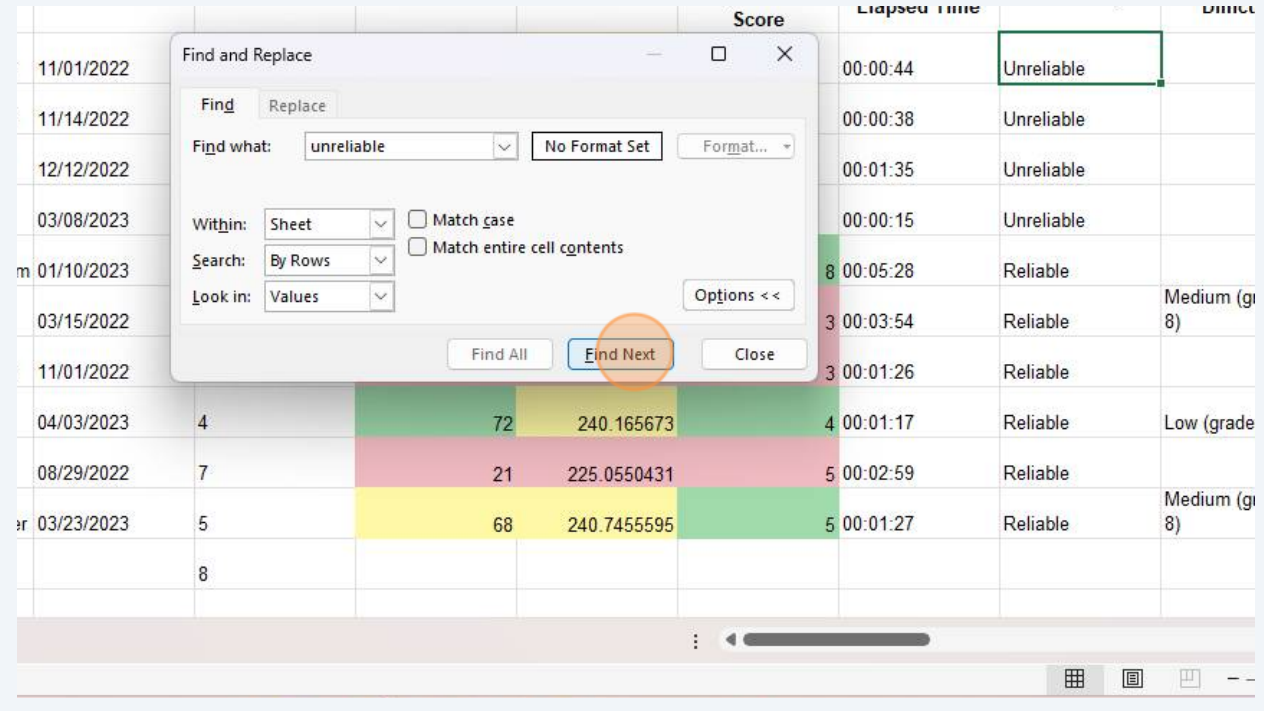